# Table des matières

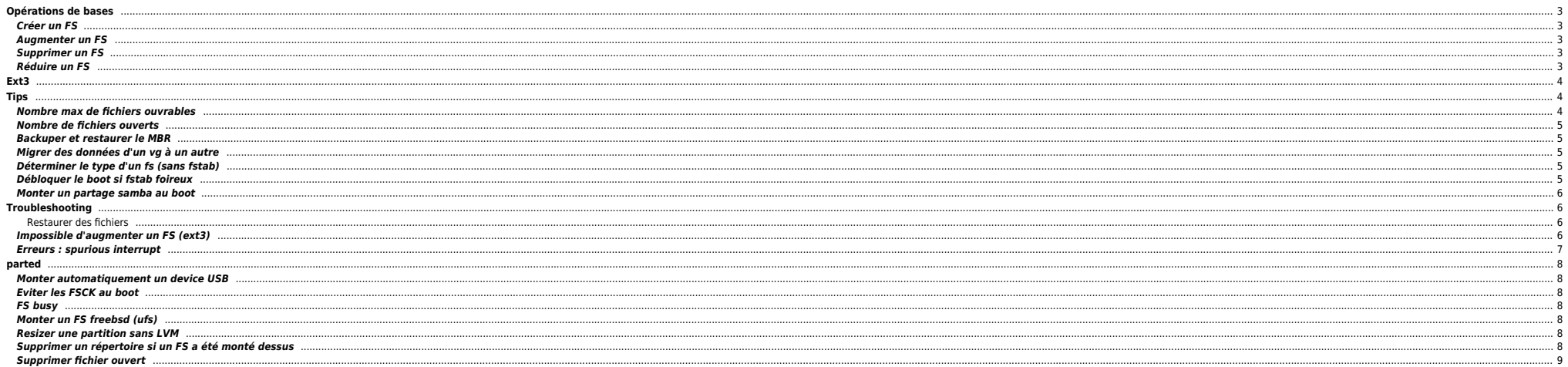

# <span id="page-2-0"></span>**Opérations de bases**

On travaille en ext3.

## <span id="page-2-1"></span>**Créer un FS**

On créé le LV :

#### lvcreate -L 2G -n lv\_ben rootvg

Puis le FS :

#### mkfs.ext3 /dev/rootvg/lv\_ben

Les paramètres par défaut sont généralement suffisants.

## <span id="page-2-2"></span>**Augmenter un FS**

On augmente le LV :

#### lvextend -L +4G /dev/rootvg/lv\_ben

ou

## lvextend -L 6G /dev/rootvg/lv\_ben

Puis on augmente le FS (RHEL 4.x) :

ext2online /fs

#### ou (selon la distrib Debian/RHEL 5.x) :

resize2fs /dev/rootvg/lv\_ben

## <span id="page-2-3"></span>**Supprimer un FS**

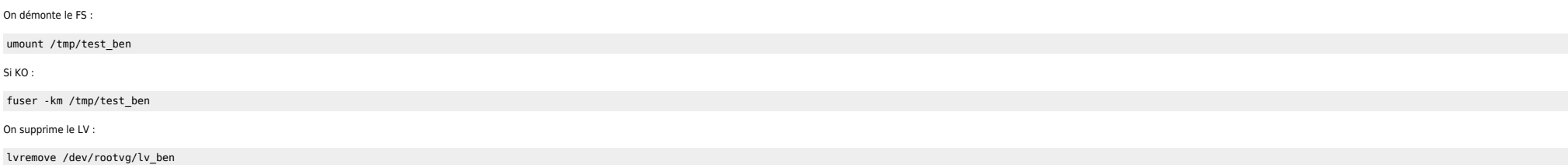

## <span id="page-2-4"></span>**Réduire un FS**

On est obligé de démonter le FS pour cette opération :

umount /tmp/test\_ben

On réduit le FS :

root@server9000157:/tmp# umount /tmp/ben

root@server9000157:/tmp# e2fsck -f /dev/rootvg/lv\_test e2fsck 1.35 (28-Feb-2004) Pass 1: Checking inodes, blocks, and sizes Pass 2: Checking directory structure Pass 3: Checking directory connectivity Pass 4: Checking reference counts Pass 5: Checking group summary information

/dev/rootvg/lv\_test: 11/131072 files (9.1% non-contiguous), 21802/524288 blocks

root@server9000157:/tmp# resize2fs /dev/rootvg/lv\_test 128M resize2fs 1.35 (28-Feb-2004) Resizing the filesystem on /dev/rootvg/lv test to 131072 (1k) blocks. The filesystem on /dev/rootvg/lv test is now 131072 blocks long.

root@server9000157:/tmp# lvreduce -L 128M /dev/rootvg/lv\_test WARNING: Reducing active and open logical volume to 128.00 MB THIS MAY DESTROY YOUR DATA (filesystem etc.) Do you really want to reduce lv test? [y/n]: y Reducing logical volume lv test to 128.00 MB Logical volume lv test successfully resized

root@server9000157:/tmp# mount /dev/rootvg/lv\_test /tmp/ben

# <span id="page-3-0"></span>**Ext3**

Afficher les infos sur un lv spécifique :

dumpe2fs -h /dev/vg\_vrk1/lv\_testben

Supprimer le journal du filesystem :

tune2fs -O ^has\_journal /dev/vg\_vrk1/lv\_testben

Créer un journal pour un filesystem :

tune2fs -O has\_journal -J size=128 /dev/vg\_vrk1/lv\_testben

Bypasser le cache FS

mount -o sync -o dirsync /dev/rootvg/lv\_test /tmp/test

Ensuite on peut estimer le débit d'un disque :

dd if=/dev/zero of=/tmp/test/fichier.img bs=1024k count=1000

Modifier les paramètres de fsck automatique

Parfois on veut pouvoir éviter le fsck automatique et le lancer à la main. Ces paramètres peuvent être visualisés grâce à la commande dumpe2fs

root@server9000157:/tmp# dumpe2fs /dev/rootvg/lv\_test 2>/dev/null|egrep "Max|interval"<br>Maximum mount count: 22 Maximum mount count:<br>Check interval: 15552000 (6 months)

root@server9000157:/tmp# tune2fs -i 14d -c 50 /dev/rootvg/lv\_test tune2fs 1.35 (28-Feb-2004) Setting maximal mount count to 50 Setting interval between check 1209600 seconds

Déterminer la taille du journal

```
root@server9000157:~# debugfs -R "stat <`tune2fs -l /dev/rootvg/tmp|grep "Journal inode" \
  |awk '{print $NF}'`>" /dev/rootvg/tmp 2>&1| awk '/Size: / {print $6}'|head -1
33554432
```
root@server9000157:~# echo \$((33554432/1024)) 32768

Soit 32 Mo.

# <span id="page-3-1"></span>**Tips**

## <span id="page-3-2"></span>**Nombre max de fichiers ouvrables**

root@machine:~# cat /proc/sys/fs/file-max 1593454

## <span id="page-4-0"></span>**Nombre de fichiers ouverts**

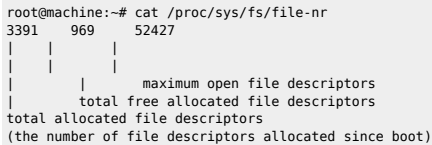

#### <span id="page-4-1"></span>**Backuper et restaurer le MBR**

Backup de la table de partition (MBR) :

dd if=/dev/hdx of=/chemin/sauvegarde.dd bs=512 count=1

● Restauration de la table de partition (MBR) :

dd if=/chemin/sauvegarde.dd of=/dev/hdx

Backup de la table de partition étendue uniquement :

sfdisk -d /dev/hdx > /chemin/save\_etendue.sf

Restauration de la table de partition étendue uniquement :

sfdisk /dev/hdx < /chemin/save\_etendue.sf

#### <span id="page-4-2"></span>**Migrer des données d'un vg à un autre**

Créer le lv sur le vg de destination

lvcreate -L 4G -n lv\_dest vg\_dest

On migre les données avec dd

dd if=/dev/rootvg/lv\_depart of=/dev/vg\_dest/lv\_dest

Un petit fsck s'impose avant de monter le FS

fsck -y /dev/vg\_dest/lv\_dest

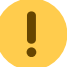

Il y a surement plus propre mais c'est rapide pour migrer un grand nombre de LVs (avec une boucle). On peut aussi utiliser pvmove, tar, cp, etc.

## <span id="page-4-3"></span>**Déterminer le type d'un fs (sans fstab)**

root@server:~# lvcreate -L 128M -n lv\_testben rootvg root@server:~# mkfs.ext3 /dev/rootvg/lv\_testben

root@server:~# lvdisplay /dev/rootvg/lv\_testben|grep "Block device" Block device

root@server:~# ls -l /dev/dm\* |fgrep -w "253"|egrep "\-12" brw-r----- 1 root root 253, 12 Mar 7 10:49 /dev/dm-12

root@server:~# blkid |grep dm-12 /dev/dm-12: UUID="d03dc2de-f7c1-4a88-8ca6-89108b22570c" SEC\_TYPE="ext3" TYPE="ext2"

#### <span id="page-4-4"></span>**Débloquer le boot si fstab foireux**

A positionner au boot après que **/**, **/proc**, **/dev/pts/** et **/sys** soient positionnés.

#/bin/bash

### On verifie que les LVs sont bien presents

#### ### On corrige le fstab en consequence

# Backup du fichier fstab cp /etc/fstab /etc/fstab.orig.`date "+%d%m%Y\_%Hh%Mm%Ss"`

awk '/vg/ {print \$1" "\$2}' /etc/fstab|grep -v swap |while read LV FS do

if ! [[ -b \$LV ]] ;then # On ne logge pas dans /var/log vu qu'il est peut etre pas monte echo "\$LV inexistant, on corrige le fstab" >> /sbin/check\_fstab.log cat /etc/fstab |sed "s%\$LV%#\$LV%g" > /etc/fstab.temp mv /etc/fstab.temp /etc/fstab fi done

#### <span id="page-5-0"></span>**Monter un partage samba au boot**

Rajouter, dans le fstab :

//xp2400/tmp /mnt/xp2400/tmp cifs username=ben,password=PASSWORD 0 0

Ou avec credentials=/home/madirectory/.credentials

Ou faire un script de montage auto.

# <span id="page-5-1"></span>**Troubleshooting**

#### <span id="page-5-2"></span>**Restaurer des fichiers**

Avec [extundelete](http://extundelete.sourceforge.net).

#### <span id="page-5-3"></span>**Impossible d'augmenter un FS (ext3)**

Lors d'une extension à chaud avec ext2online on peut tomber sur ces messages d'erreur (notamment en RHEL 4) :

ext2online: ext2 ioctl: No space left on device ext2online: unable to resize /dev/mapper/vg vrk1-lv testben

Et on trouve dans /var/log/messages :

JBD: ext2online wants too many credits (2053 > 2048)

Ou le supprimer puis le récréer :

tune2fs -O ^has\_journal /dev/vg\_vrk1/lv\_testben tune2fs -O has\_journal -J size=128 /dev/vg\_vrk1/lv\_testben

Un petit coup de resize2fs :

resize2fs /dev/vg\_vrk1/lv\_testben

On sinon remonter le FS et l'augmenter avec ext2online.

#### [Conseils sur taille du journal](#page--1-0)

ext3 tuning The ext3 system is a great workhorse filesystem. Lots of tools, lots of distros that know how to read it, and it's pretty much the "safe" choice for almost all workloads. Still, there are things that the default ext3 doesn so most installations need a little TLC.

For the most part, you should plan on shutting down a system before tuning it (after making backups!). Tuning doesn't take too long and is a lot simpler to do if the system is offline.

First off, you should check out your existing filesystem settings with:

# tune2fs -l /dev/hdXY

1) Directory indexing - Which helps ext3 deal with any directories that have lots of files. (See the Gentoo Forum link for explanations of why.)

# tune2fs -O dir\_index /dev/hdXY # e2fsck -D /dev/hdXY

The first command changes the ext3 system to use directory indexing for all new directories, the second command updates all existing directories.

2) Journal mode

# tune2fs -O has\_journal -o journal\_data /dev/hdXY

I prefer full journaled mode. The "-O has journal" should be unnecessary (all ext3 file systems have journals after all) but probably ensures that things work if you accidently run it on a ext2 filesystem.

3) Journal size

This requires poking around a bit to find out what your current journal size is. First, you need to find the inode of the journal.

# tune2fs -l /dev/hdXY | grep -i "journal inode" Journal inode: 8 # /sbin/debugfs /dev/md2 debugfs 1.39 (29-May-2006) debugfs: stat <8> Inode: 8 Type: regular Mode: 0600 Flags: 0x0 Generation: 0 User: 0 Group: 0 Size: 134217728 File ACL: 0 Directory ACL: 0 Links: 1 Blockcount: 262416 Fragment: Address: 0 Number: 0 Size: 0 ctime: 0x4658e77b -- Sat May 26 22:05:47 2007 atime: 0x00000000 -- Wed Dec 31 19:00:00 1969 mtime: 0x4658e77b -- Sat May 26 22:05:47 2007

In this particular case, for a 12GB partition, the journal size is 128MB (262416 blocks at 4096 bytes each, or look at the "Size:" field which is in bytes). On my 64GB partition, the journal size is also only 128MB.

So, do we want to muck with the journal size? Well, maybe... Doubling the size is probably okay, maybe even making it 4x larger. But beyond that and I think you'd want to tread carefully.

# tune2fs -J size=\$SIZE /dev/hdXY

\$SIZE is defined in megabytes, so for me to double the 128MB journal, I'd use a value of "size=256".

Source links: Whitepaper: Red Hat's New Journaling File System: ext3 (RedHat, 2001) EXT3 Filesystem tuning (Christoph C. Cemper, 2005) Tuning ext3 for large disk arrays (LKML, Peter Chubb, 2005) Some ext3 Filesystem Tips (Gentoo Forums, Peter Gordon, 2005) Performance Tuning Guidelines for Large Deployments (Zimbra, 2007) Linux Magazine: Tuning Journaling File Systems (2007, registration required)

Labels: ext3 posted by Thomas at 00:26 Comments:

Thanks for the useful tip. One possible correction:

I think "Blockcount: 262416" is disk blocks not filesystem blocks (i.e. 4096 is wrong and should read 512).

262416 \* 512 -> 128 MiB

262416 \* 4096 -> 1 GiB

I think it's there to facilitate partitioning and what-not. posted by Anonymous Anonymous at November 23, 2007 2:40 AM

ext3 journal can't be greater than 102.400 FS-blocks. If your FS-block is 4Kb, journal max size is 400Mb. An ext3 journal of 128Mb is a good sized journal. On large (2T) partitions with a lot of active processes 400Mb journals make sense.

Sources : http://www.tgharold.com/techblog/2007/05/ext3-tuning.shtml

#### <span id="page-6-0"></span>**Erreurs : spurious interrupt**

ata1: spurious interrupt (irq\_stat 0x8 active\_tag -84148995 sactive 0xffffe00) ata1: spurious interrupt (irq\_stat 0x8 active\_tag -84148995 sactive 0x7fffff07) ata1: spurious interrupt (irq\_stat 0x8 active\_tag -84148995 sactive 0x1e00000) ata1: spurious interrupt (irq\_stat 0x8 active\_tag -84148995 sactive 0x0) ata1: spurious interrupt (irq\_stat 0x8 active\_tag -84148995 sactive 0x0)

Parfois l'implémentation du NCQ pour certains disques SATA peut être foireuse selon sa conf (kernel, modules, etc). On peut avoir des corruptions de données. Pour désactiver le NCQ :

echo 1 > /sys/block/sdX/device/queue\_depth

cf.<http://linux-ata.org/faq.html#ncq>

# <span id="page-7-0"></span>**parted**

On peut créer des partitions en mode non intéractif :

parted --script /dev/emcpowera mkpartfs primary ext2 0 20 parted --script /dev/emcpowera mkpartfs primary ext2 20 40 parted --script /dev/emcpowera mkpartfs primary ext2 40 60 parted --script /dev/emcpowera mkpart extended 60 111540 parted --script /dev/emcpowera mkpartfs logical ext2 60 80 parted --script /dev/emcpowera mkpartfs logical ext2 80 100

### <span id="page-7-1"></span>**Monter automatiquement un device USB**

apt-get install usbmount

Éditer le fichier /etc/usbmount/usbmount.conf

## <span id="page-7-2"></span>**Eviter les FSCK au boot**

Soit on créé un fichier un fichier fastboot à la racine :

touch /fastboot

Soit on rajoute fastboot au niveau de grub :

kernel /vmlinuz-2.6.18-128.el5 ro root=/dev/rootvg/root crashkernel=128M@16M console=tty1 fastboot

## <span id="page-7-3"></span>**FS busy**

Si lsof et fuser ne rendent rien on peut checker avec dmsetup info, on récupère le nom et on lance un dmsetup info NOM DU LV et on checke le paramètre "Open count". Si c'est différent de zéro vérifier le /etc/mtab et faire umount -f

## <span id="page-7-4"></span>**Monter un FS freebsd (ufs)**

mount -t ufs -o ufstype=ufs2,ro /dev/sdb2 /mnt

### <span id="page-7-5"></span>**Resizer une partition sans LVM**

⇒ augmenter la taille du device sur l'ESX ⇒ rebooter si besoin pour la prise en compte

/dev/sdc1 1020M 943M 78M 93% /test

umount /test fdisk /dev/sdc : p (print), d (deleter la partition sdc1), n (recréer une partoche plus grande) xfs repair /dev/sdc1 ou e2fsck -fy /dev/sdc1 mount /dev/sdc1 /test xfs\_growfs /dev/sdc1 ou resize2fs /dev/sdc1

/dev/sdc1 2.0G 943M 1.1G 47% /test

## <span id="page-7-6"></span>**Supprimer un répertoire si un FS a été monté dessus**

mount --bind / /mnt

## <span id="page-8-0"></span>**Supprimer fichier ouvert**

\$ /usr/sbin/lsof | grep deleted ora 25575 data 33u REG 65,65 4294983680 31014933 /oradata/DATAPRE/UNDOTBS009.dbf (deleted)

\$ file /proc/25575/fd/33

/proc/25575/fd/33: broken symbolic link to `/oradata/DATAPRE/UNDOTBS009.dbf (deleted)' \$ echo > /proc/25575/fd/33

From: <https://unix.ndlp.info/>- **Where there is a shell, there is a way**

Permanent link: **[https://unix.ndlp.info/doku.php/informatique:nix:linux:linux\\_fs](https://unix.ndlp.info/doku.php/informatique:nix:linux:linux_fs)**

Last update: **2017/07/20 09:59**